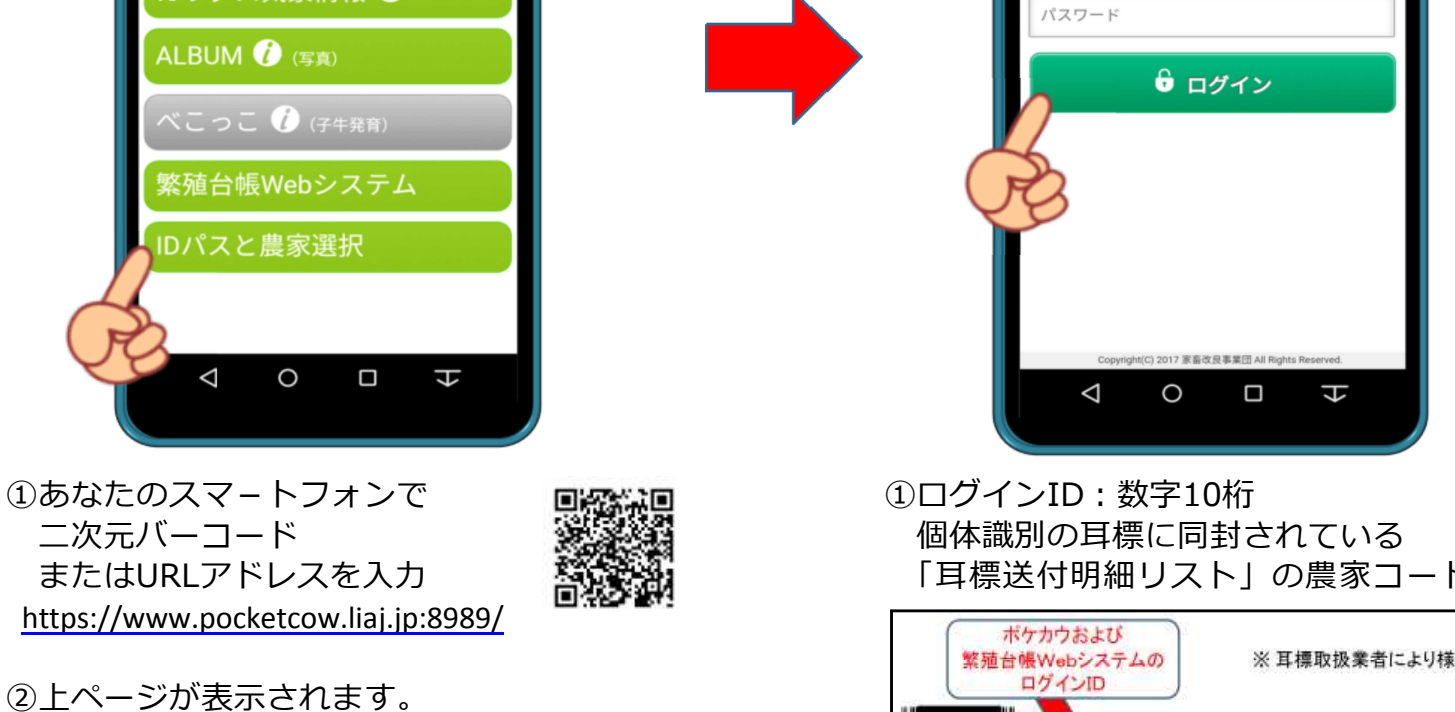

③「IDパスと農家選択」をクリックします。 ※ブラウザは *Chrome* をお薦めします。

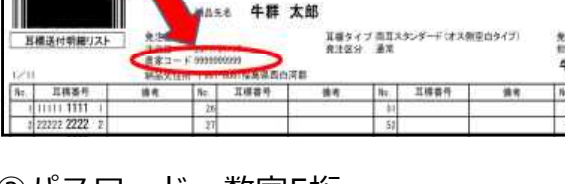

②パスワード:数字5桁 平成29年11~12月の検定成績表の 「牛群検定通信」に記載されています。 ③「ログイン」をクリックします。

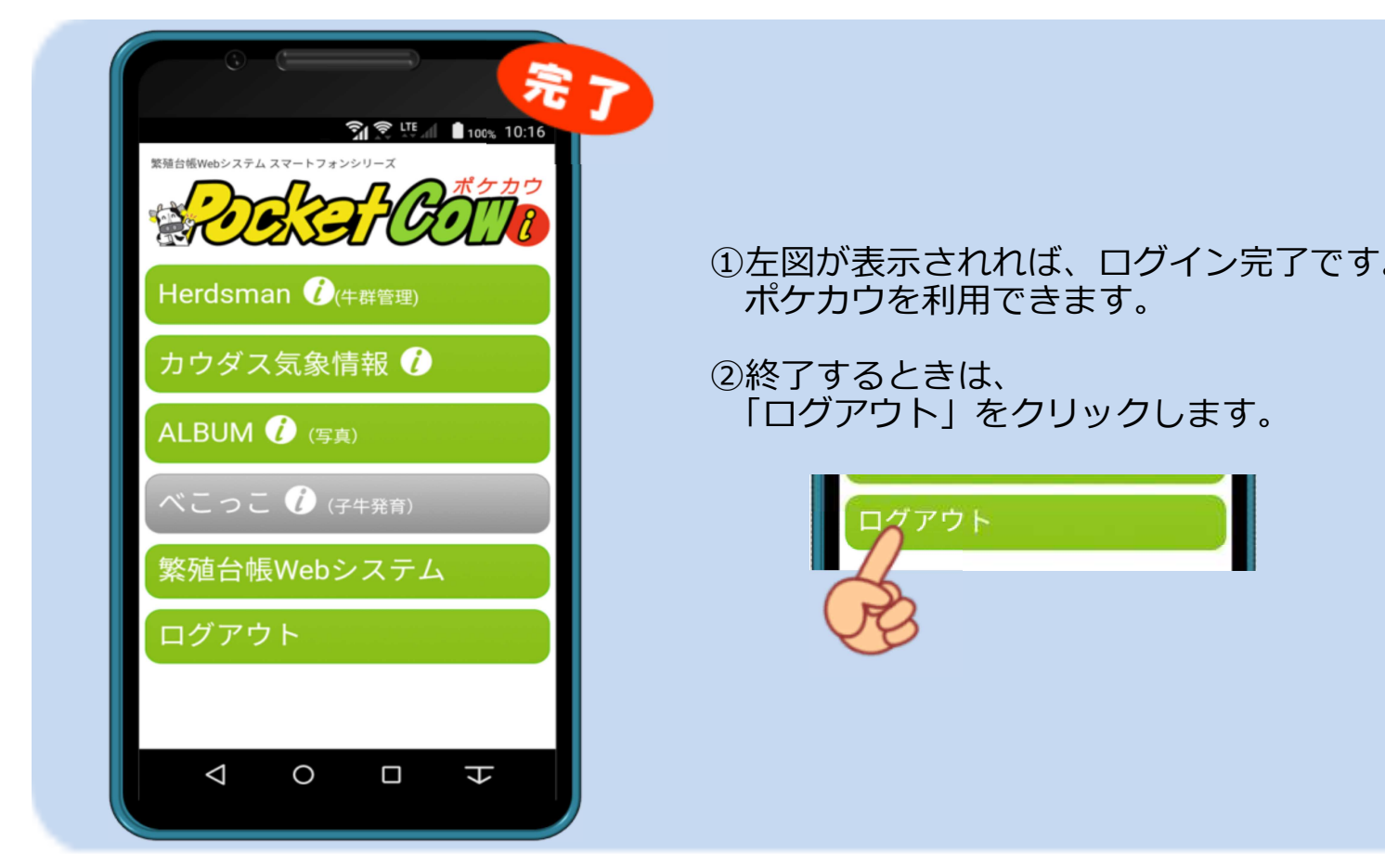